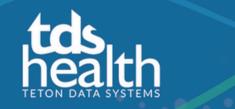

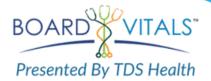

**Sonoran University of Health Sciences** now has access to **BoardVitals**, a high-quality, effective and powerful exam review tool. You have access to test banks to help prepare for the NPLEX I and NPLEX III Board Exams.

If you have already registered for BoardVitals click the login button. If you need to register, click the register button and follow the instructions below.

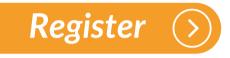

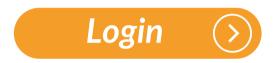

## **Onsite Registration Instructions:**

• Users onsite for their first login can sign up using any email address and the system will send an email with a validation link.

## **Remote Registration Instructions:**

- If first accessing BoardVitals remotely, use your institutional email address and the system will send an email with a validation link.
- After initial registration, next time just go to After initial registration, next time just go to <u>https://www.boardvitals.com/users/sign\_in</u>.

Need help? Please contact <u>r.wilbanks@sonoran.edu</u>.

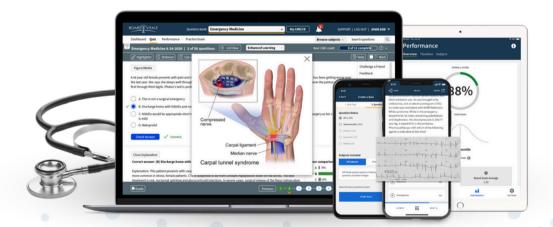

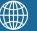

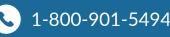